# 使用 **SinecPni** 软件识别和定位 **RCM ROXII** 交换机

### **RX1400** 交换机

SinecPni 软件

通过交换机的 Ethernet Port 接入

该软件目前最新版本为 SINEC PNI Basic V1.0 Update 1。软件名称为 SinecPni.exe, 如 果需要请在以下地址下载:

https://support.industry.siemens.com/cs/cn/zh/view/109776941/en

软件下载后,是 SinecPni-V1.0.0.1.zip,解压后,打开文件夹,直接点击 SinecPni.exe

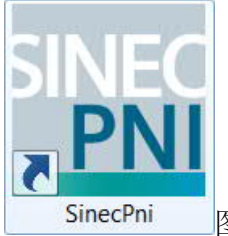

图标,运行软件。

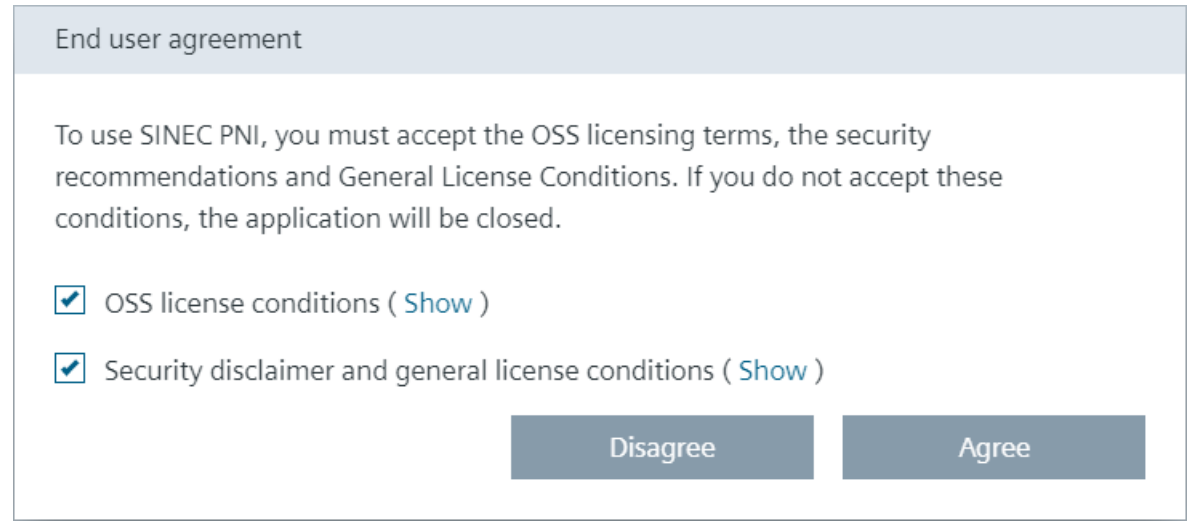

勾选两个选项后,点击 Agree。可能出现下面菜单:

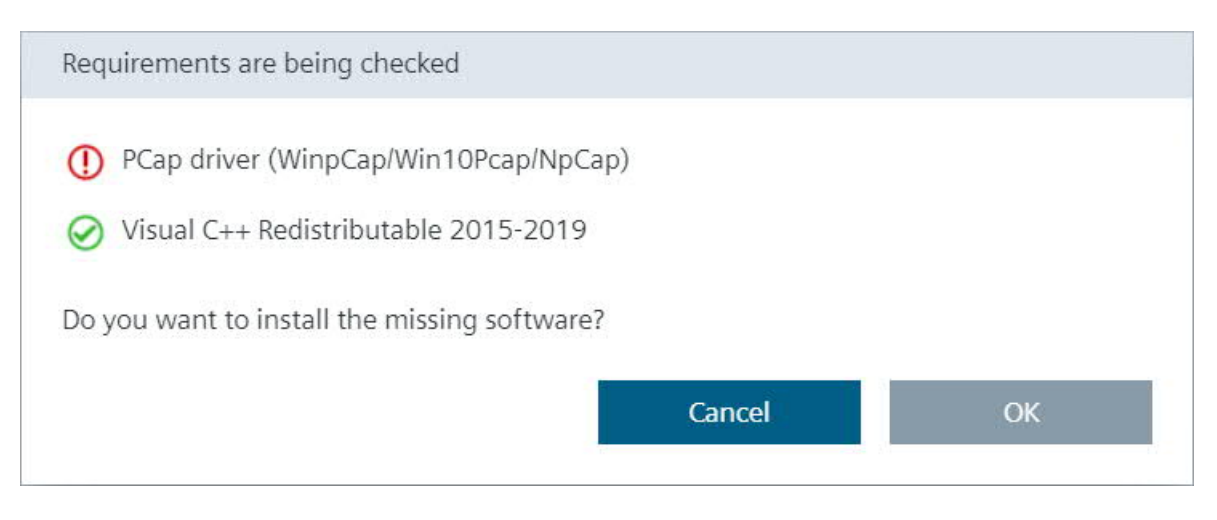

#### 软件需要 PCap driver。

初次使用 SINEC PNI 时,会进入 Settings 界面,首先需要在 Network adapter 中选择合 适的网卡。

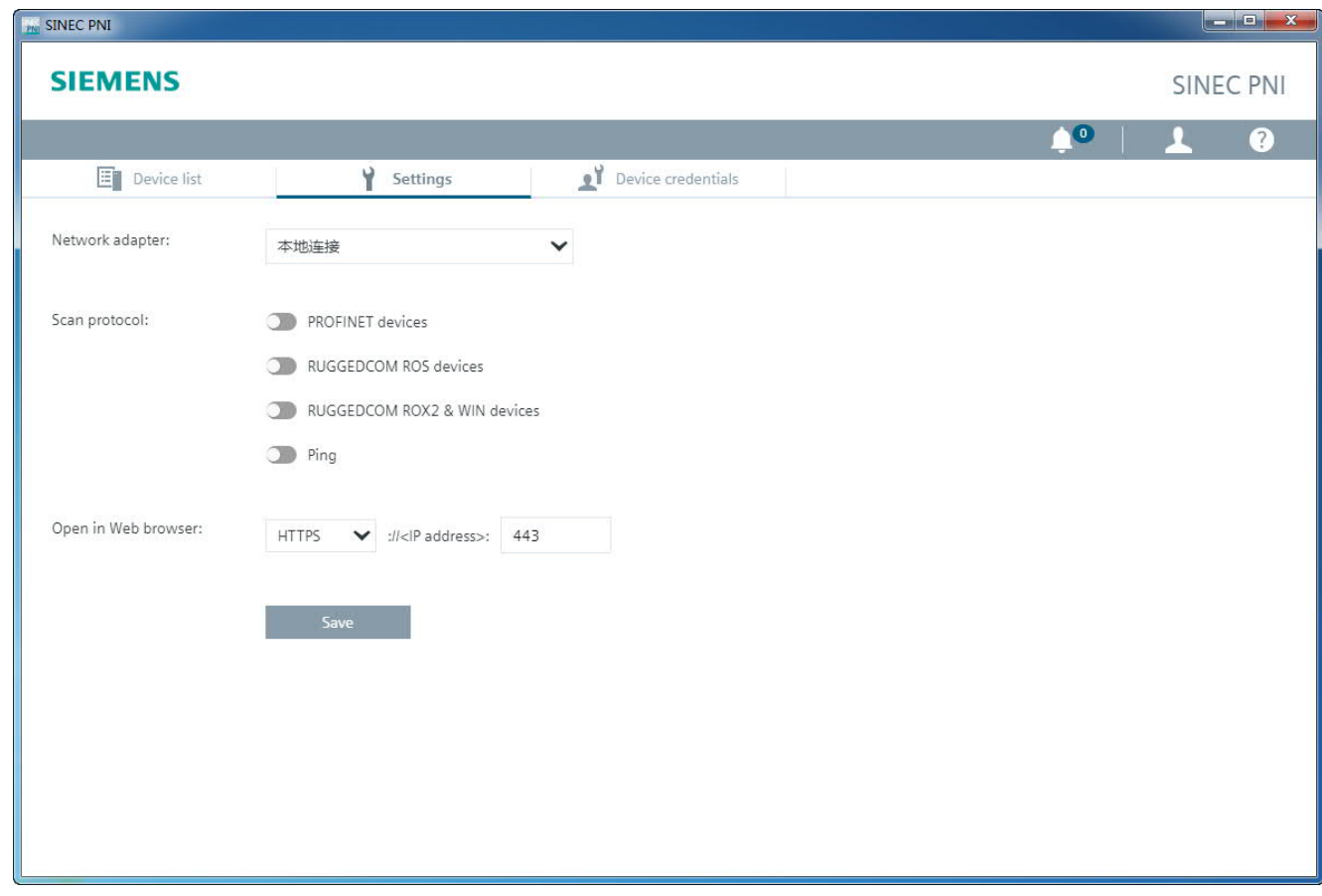

## **1.** 设备发现

EXPLORER 支持两种设备发现机制:

Ø 自动发现:通过 RCDP 协议自动发现运行设备,限于高于 ROS v3.7.0 版本及更新版 本设备,在此模式下,给予 MAC 地址发现网络内所有 ROS 系列交换机。

Ø 手动发现:通过 TCP/IP 协议制定 IP 地址扫描范围来发现设备。此时,配置笔记本电 脑必须和交换机位于同一网段。

#### 自动发现

Settings 选项卡下 Scan protocol 选择 RUGGEDCOM ROX devices;

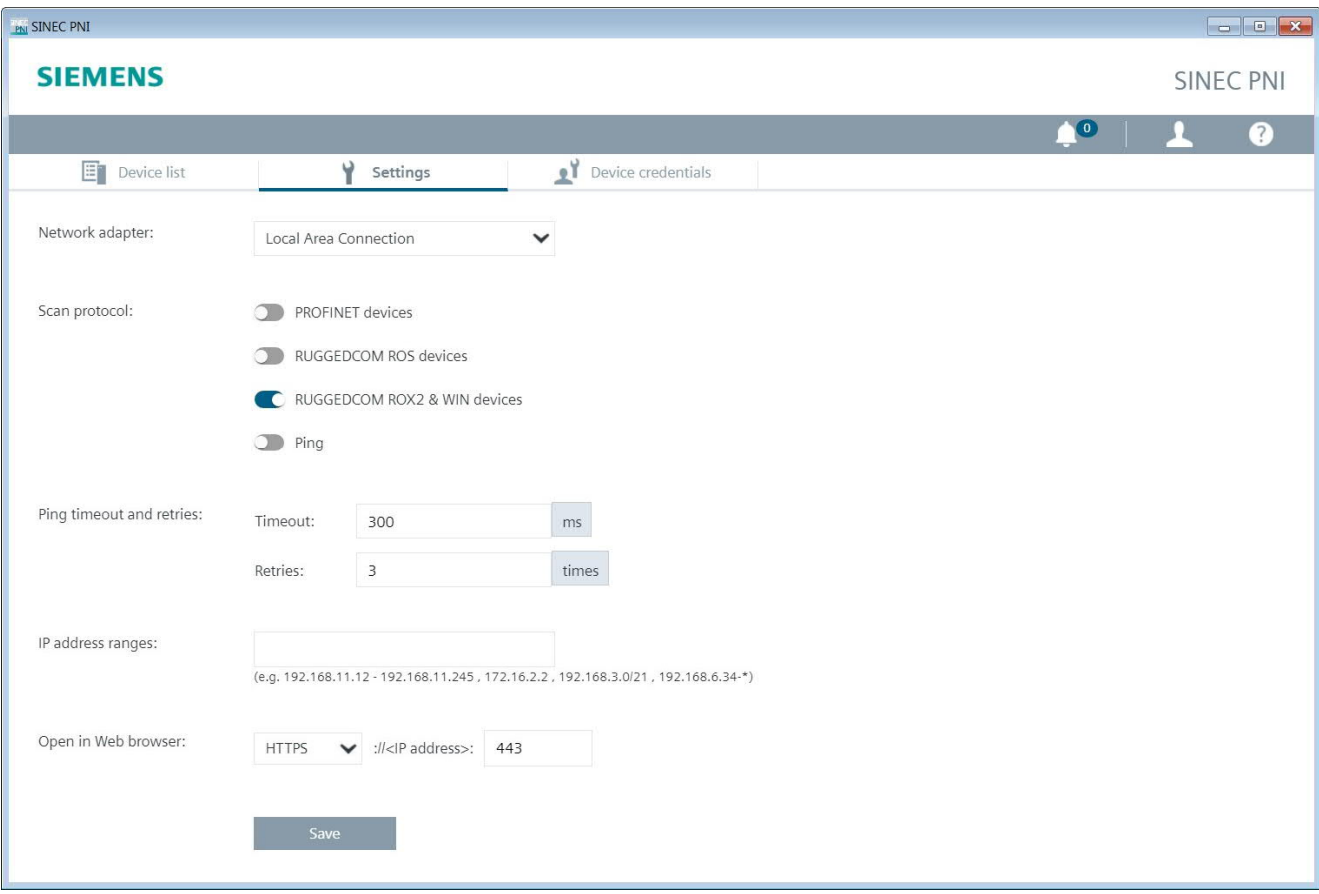

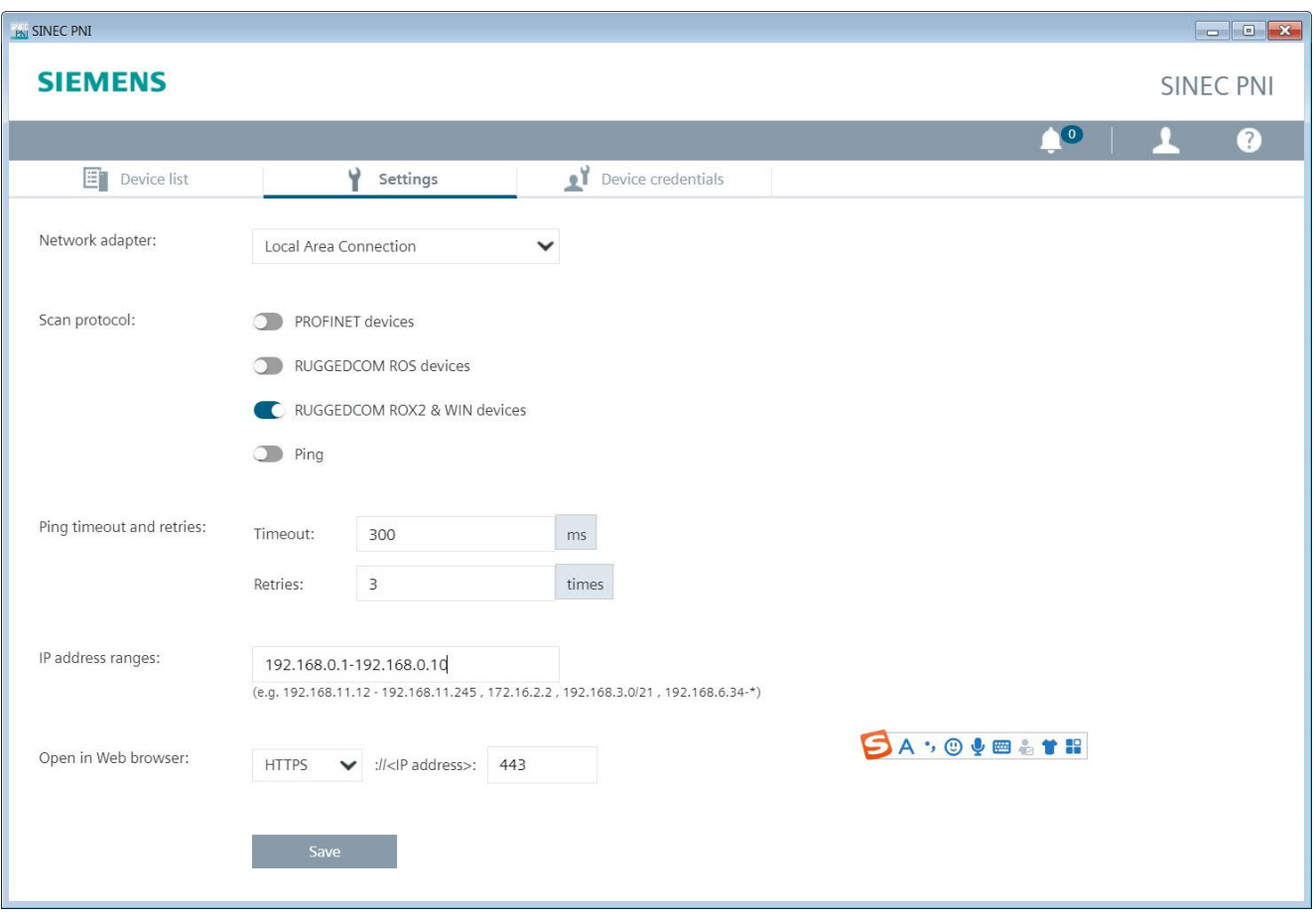

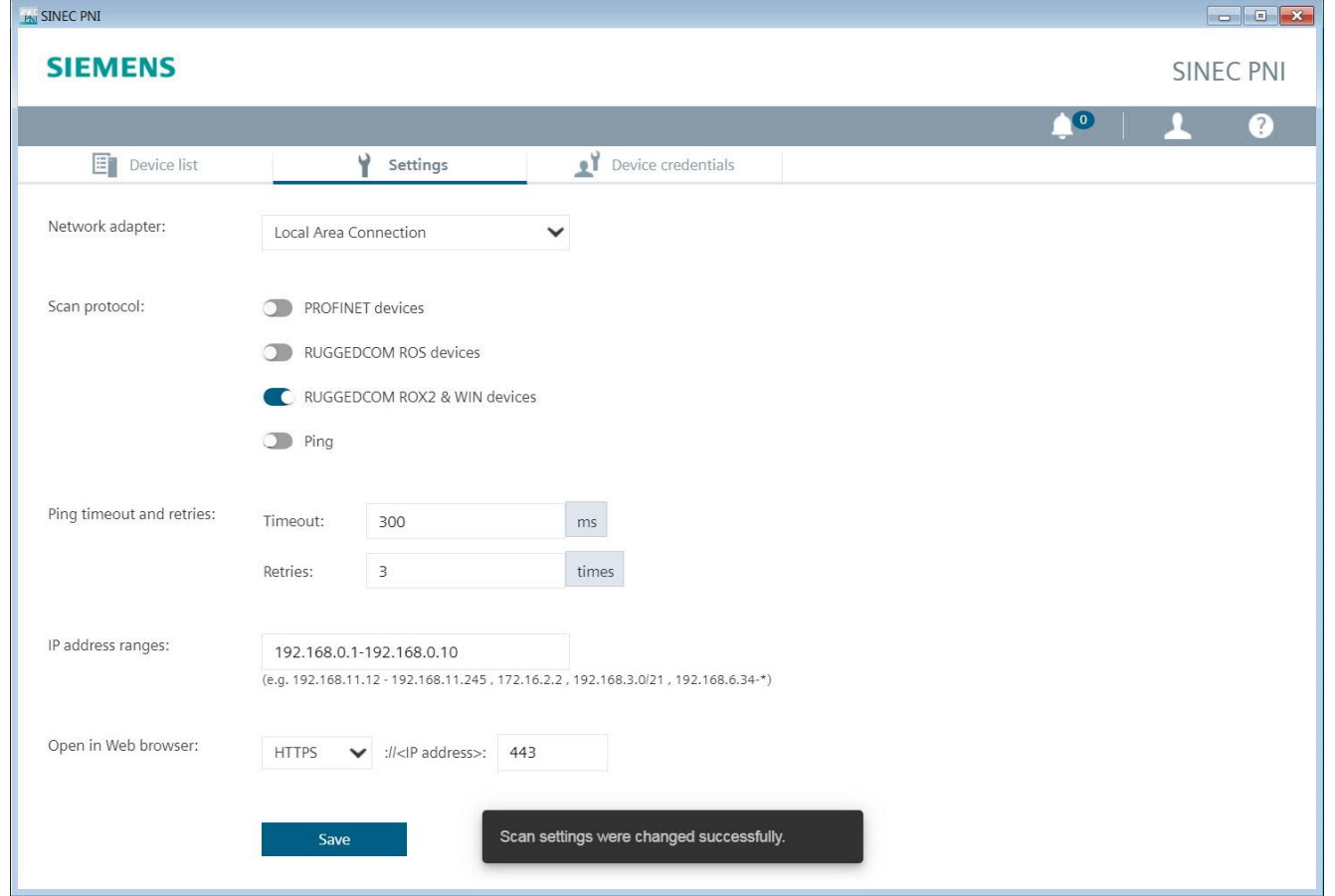

切换到 Device list 选项卡。

点击主窗口左上角的 Start network scan 按钮。软件会通过 RCDP 协议自动发现运行设 备。

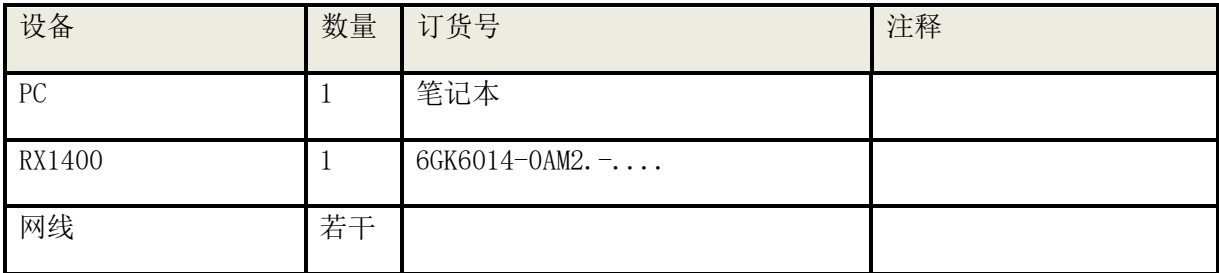

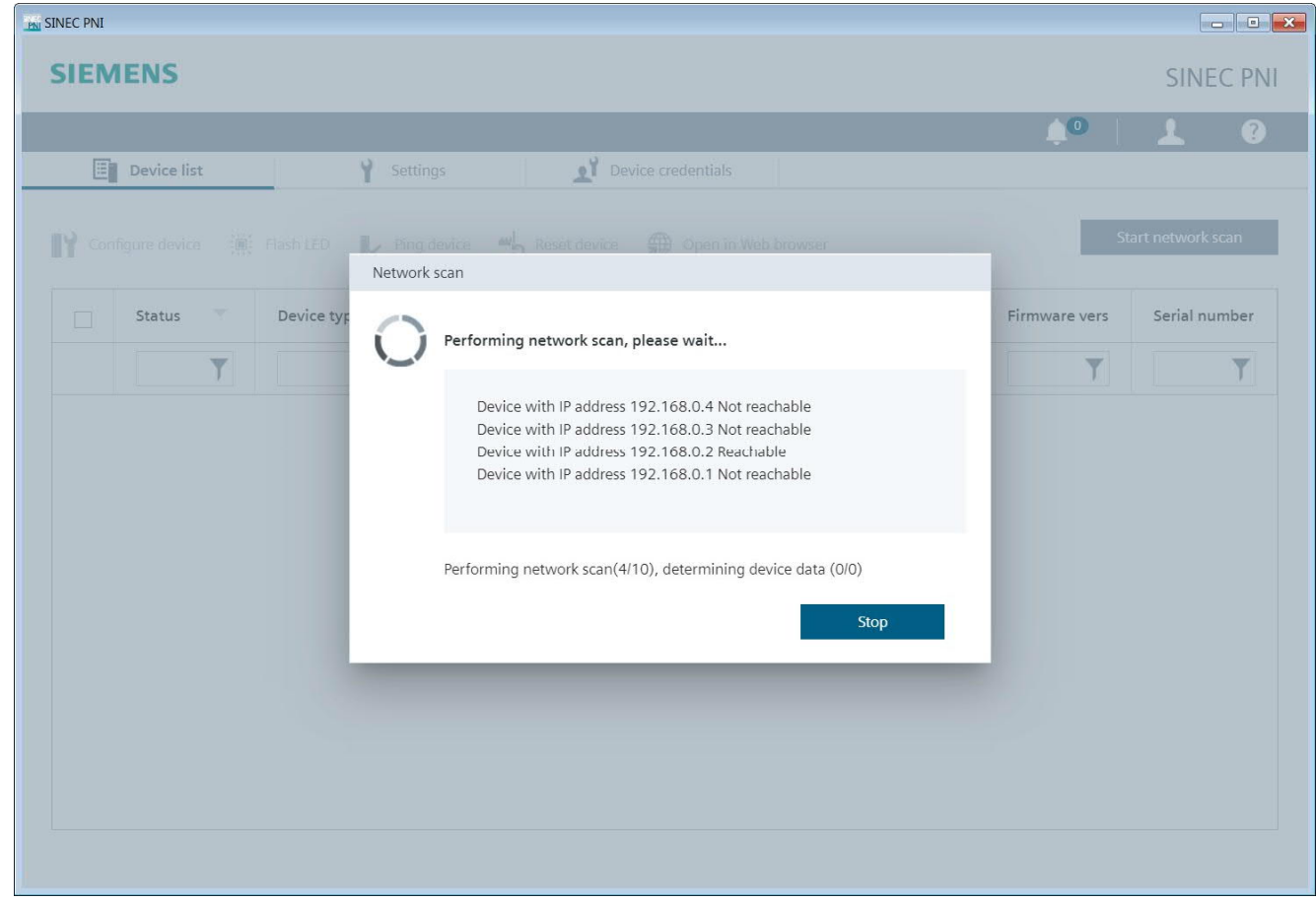

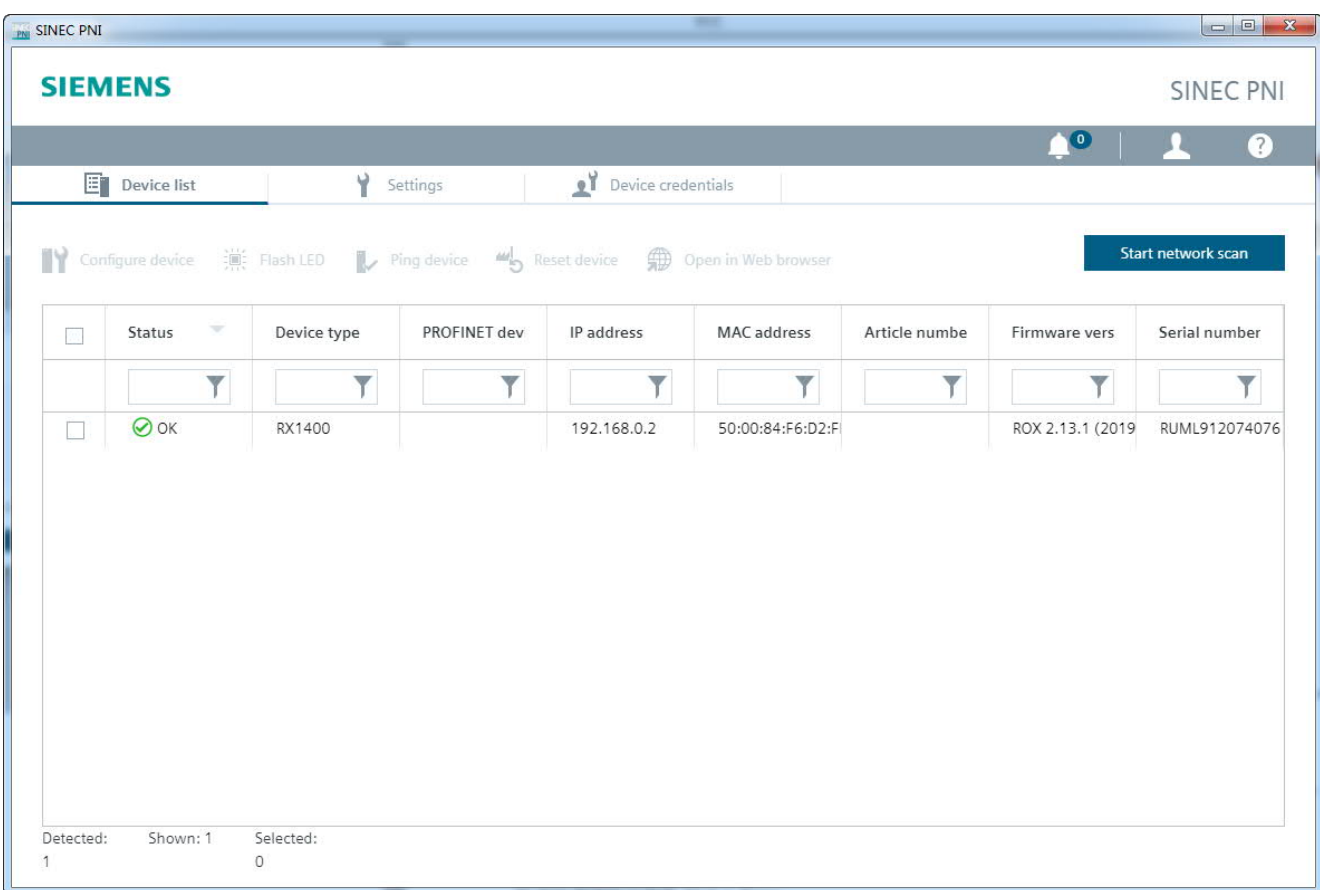

扫描发现的 RuggedCom 交换机会显示在主窗口中。